## Editable Items on Master Page – Proposal for the User Interface

1. Editable items on master pages is certainly one of the most requested features. Here I want to discuss how it can be done in a user-friendly way. Both QXP and ID offer this feature, but I don't think Scribus should follow their path here, as the feature seems to have been implemented with no sane or a masochistic user in mind. I really think this important feature can be implemented much more transparent to the user (literally, as you can read below).

2. The first thing that can be done is not directly related, and it's just a tweak or two to the UI. Its purpose is to make access to master pages easier. Two tweaks are required: First, list all master pages in the page list, so that the master page can be directly edited by selecting it in the list. This would have the same effect as selecting the master page in the Document Outline. Second, it would be nice to have a button beside the page list that would open the master page of the currently selected page for editing. Again, technically the same as opening in the document outline, except that the user doesn't have to find out which master page is used for the current page.

3. When it comes to editing an item only on the current page, there should be a second button to switch on the editing mode for master page items on the currently selected page. There should also be a spin box to set the opacity of the actual page content, so that users can check how changes to the master page will affect the layout as a whole. Default should be 0%, so that the content is invisible.

| 🔄 🔶 1 🕞 🌳 🖬 Background 🗖 | - 📑 🗖 Opacity: 100 % |
|--------------------------|----------------------|
|--------------------------|----------------------|

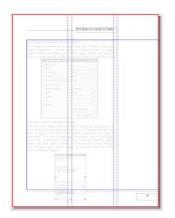

4. To disconnect an item from the master page and use it only on the current page, one could use the "Send to Layer" feature: Each document has at least one layer, so that sending the item to "Background" (or any other layer in the current document) should be enough to remove the item from the master page.

5. Once the editing is finished, the user would have to click on the edit button in the status bar again. Scribus would then bring up a dialog similar to the current "Apply Master Page" dialog. Options:

a) Apply Changes to the Current Page

- b) Apply Changes to the Master Page
- c) Apply to all Odd Pages (ie. those that use the master page)
- d) Apply to all Even Pages (ie. those that use the master page)
- e) Apply to the following Pages: (ie. those that use the master page, single pages and range)

6. This would be consistent with many other Scribus dialogs, and it would also be much easier than in InDesign. It would also require a minimum of mouse clicks: one click to enter the editing mode for items on a page, two clicks to confirm the changes. Plus, it's also quite flexible.

Comments are welcome.